**Neuheiten**

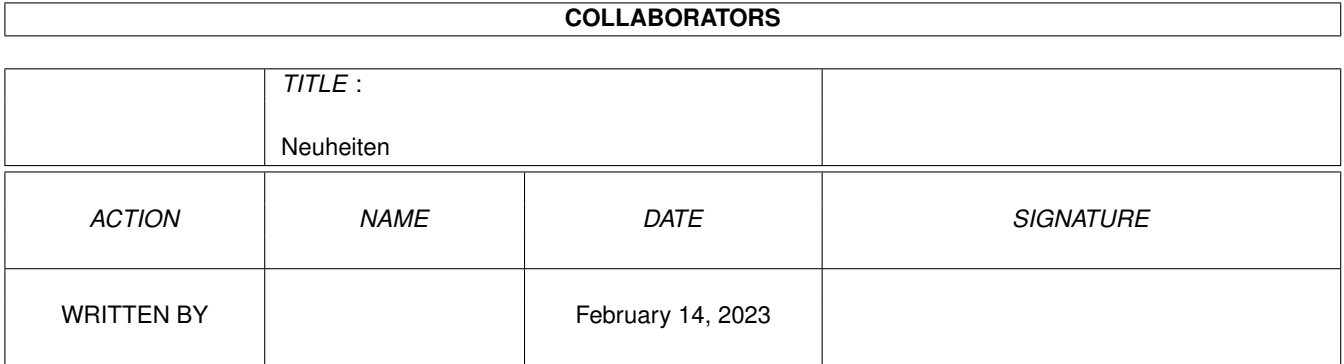

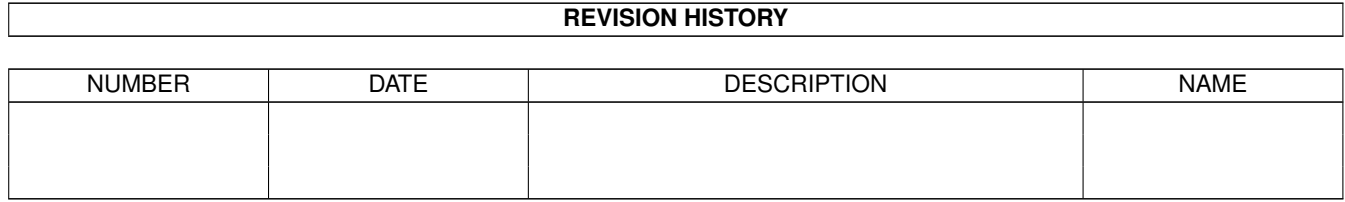

# **Contents**

#### 1 Neuheiten

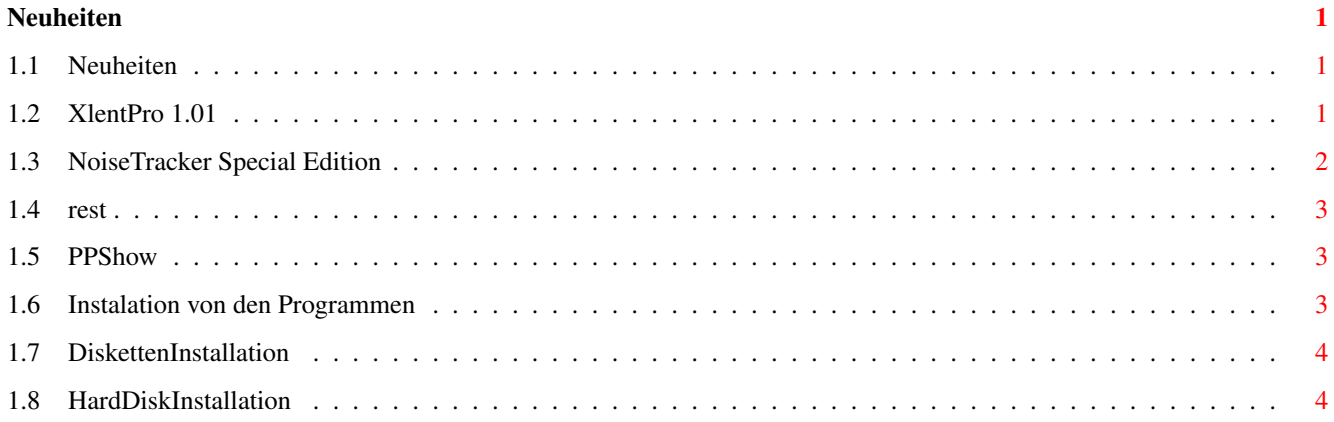

# <span id="page-3-0"></span>**Chapter 1**

# **Neuheiten**

### <span id="page-3-1"></span>**1.1 Neuheiten**

What´s new in the Heat ?

Xlentpro

DiskCopier & XcopyPro

NoisePLayer

PPShow

Installationshinweise

# <span id="page-3-2"></span>**1.2 XlentPro 1.01**

XLentPro 1.01 Neuheiten -----------------------

- LhA Archive können (mit ein paar Einschränkungen) wie Verzeichnisse behandelt werden.
- Neue Shell Parameter "READLEFT" und "READRIGHT" um das aktuelle Verzeichnis in die linke bzw. rechte Filebox beim Start von XLentPro einzulesen. Um XLentPro zu starten und in die linke Filebox das aktuelle Verzeichnis einzulesen kann man sich z.B. in der Shell-Startup ein Alias definieren: Alias XL "Run XLentpro READLEFT"
- Neuer Workbench ToolType bzw. Shell Parameter "OPTIONS" um eine andere Optionendatei als die im "PROGDIR:" (Programmverzeichnis von XLentPro) zu verwenden.
- "Optionen speichern..." fragt nun nach einem Dateinamen (zeigt voreingestellt auf "PROGDIR:XLentPro.Options"). Diese Optionendatei kann dann mittels des Workbench ToolTypes OPTIONS bzw. des Shell Parameters

OPTIONS verwandt werden. Beispiel: XLentPro OPTIONS=S:XLentPro\_Optionen

- Der Erkennungstext für die Automatischen Anzeiger achtet nun nicht mehr auf Groß- und Kleinschreibung. 8 = "ILBM" ppshow %f entpricht nun 8 = "ilbm" showiff %f .
- Die optionalen Anführungszeichen um Dateinamen in Kommandozeilen (in Anwender Buttons/Menüs und den Anzeigern) sind nicht mehr nötig. Sie werden automatisch für %f, %F, und die Pfade der Fileboxen eingesetzt, falls sie Leerzeichen enthalten. Bitte entfernen sie alle Anführungszeichen um Dateinamen aus ihren Kommandozeilen da sonst doppelte Anführungszeichen entstehen würden.
- Die Dateisuche in den Fileboxen mit SHIFT-<br/>buchstabe> sucht nun nach erneutem Drücken der Tasten von der aktuellen Cursorposition an nach weitern Einträgen.

#### <span id="page-4-0"></span>**1.3 NoiseTracker Special Edition**

Liebe Servicepaketbenutzer,

als kleine Zugabe finden Sie neben den regulären Programmen auf dieser Updatediskette den "Noiseplayer" in der Version 3.30.

Mit diesem kleinen Programm ist es möglich, Musikdaten der verschiedensten Musikprogramme auf der Workbench oder im CLI abzuspielen. Zu bemerken ist, daß der Player vollständig im Multitasking arbeitet und Sie so,während Sie z.B. mit einer Textverarbeitung beschäftigt sind, gleichzeitig Ihrer Lieblingsmusik lauschen können.

Vorab möchten wir von CACHET uns noch einmal bei den Personen bedanken,die diese Zugabe möglich gemacht haben.

Flynn/TRSI - für eine spezielle, neue Version des Multiformat-Musikspielers "Noiseplayer V3.30"

Madison/TRSI - für die freundliche Vermittlungsarbeit

Anbei finden Sie natürlich die Originalanleitung des Programms, jedoch möchten wir kurz eine kleine Einweisung für diejenigen geben, die mit dem Englischen nicht ganz so vertraut sind.

Vorweg: Der Player ist FREEWARE und unterliegt NICHT dem Copyright von CACHET Software. Dies bedeutet, daß Sie ihn problemlos weitergeben und mit Ihren Bekannten tauschen dürfen.Sie dürfen Ihn jedoch nicht verkaufen oder zu gewerblichen Zwecken benutzen. Das Copyright verbleibt allein beim Autor (Flynn/TRSI) dem wir an dieser Stelle noch einmal recht herzlich danken möchten.

Der Noiseplayer läßt sich problemlos von der Workbench per Doppelklick auf das entsprechende Icon starten.Die Festplatteninstallation ist unter dem

entsprechenden Punkt im Hauptmenü erklärt.

Das einzige, was Sie nun noch benötigen, sind die eigentlichen Musikdaten. Diese  $\leftrightarrow$ sind in großer Vielfalt als PD Software in Kaufhäusern oder vielleicht bei Ihrem Bekannten vorhanden. Ein Demomusikstück finden Sie als weitere Zugabe auf dieser Diskette im BONUS Verzeichnis.

Falls Sie noch weitere Musikstücke erhalten möchten, können Sie sich auch bei unserem SysOp Herrn Bartsch melden, der Ihnen dort gerne weiterhilft.

```
Telefon: 02323 - 42671 ( Montags sowie Dienstags von 17 - 19 Uhr )
Modem : 02323 - 460525 ( täglich, 8 - 23 Uhr )
```
Wir wünschen Ihnen viel Spaß mit dem Programm.Falls Sie Fehler finden oder Vorschläge haben nehmen wir diese ebenfalls gerne entgegen und leiten sie an den Autor weiter.

Ihr CACHET Team, im August 1993

Beachten Sie bitte: Der Player ist interrupt und CIA gesteuert. Das bedeutet, das z.B. während des Einstiegs in XCOPY die Musik angehalten wird und danach (nach dem Ausstiegt) NICHT korrekt weiterspielen KANN. Sie müssen die Musik also vorher stoppen oder durch einen Druck auf den "Replay" Button neu starten. Dies ist kein Fehler im Player oder in XCOPY sondern eine Tatsache, die im Multitasking begründet liegt.

## <span id="page-5-0"></span>**1.4 rest**

Bei den restlichen auf der Disk befindlichen Programmen wurde im wesentlichen einige BugFixes durchgeführt.

### <span id="page-5-1"></span>**1.5 PPShow**

Um unser Produkt zu vervollständigen haben wir noch eine Lizenz von PPShow erworben. Die Dokumentation hierzu ist im Guides Verzeichnis (leider noch Englisch ab Herbst dann in Deutsch).

#### <span id="page-5-2"></span>**1.6 Instalation von den Programmen**

Die Installation der Programe auf Disk bitte ebenfalls lesen!

Diskette

HardDisk

### <span id="page-6-0"></span>**1.7 DiskettenInstallation**

-- DiskettenInstallation --

- 1. Fertigen Sie sich von Ihrer letzen Disk mit Xcopy eine Kopie an.
- 2. Ersetzen Sie jetzt Xcopy, XcopyConfig, XlentPro, Xlent & Xpress auf dieser Disk auf folgende Art und Weise:
	- Mit XlentPro und Bewegen
	- Mit Xlent und Verschieben
- 3. Ersetzen Sie jetzt die Guides XlentPro.Guide & DiskCopier.Guide aus dem Verzeichnis Guides auf die gleiche Art und Weise.

#### <span id="page-6-1"></span>**1.8 HardDiskInstallation**

Ersetzen Sie auf Ihrer HardDisk die Programme

Xcopy, XcopyConfig, XlentPro, Xlent & Xpress

z.B. mit XlentPro.

Ersetzen Sie jetzt noch die Guides.

Mit dem neuen XlentPro können Sie Ihre alte XlentPro.Options Datei weiterverwenden!

PPShow & NoisePlayer kopieren Sie am besten ins Utilities Verzeichnis (Dort befindet sich auch schon AmigaGuide, Format etc.)

PPShow & NoisePlayer benötigen noch die req.library.

Kopieren Sie sich diese aus dem LIBS Verzeichnis in das LIBS: Verzeichnis Ihrer Festplatte.